# Scopul jocului

First Person Mega Ball este un joc unic, distractiv și cu un ritm rapid, oferind și o rundă bonus Mega Ball în care aveți șansa de a câștiga și mai mult cu multiplicatorii adăugați! Cumpărați un pachet de bilete pentru a juca la valoarea pe care ați selectat-o și pur și simplu completați liniile cu numere de pe biletul/biletele dvs., pe măsură ce bilele numerotate sunt extrase aleatoriu de mașina de extragere a bilelor. Este vorba de a obține cât mai multe linii posibil per bilet - cu cât completați mai multe linii, cu atât câștigați mai mult!

# Regulile jocului

First Person Mega Ball se joacă cu 1 până la 400 bilete și o mașină de extragere a bilelor. Fiecare celulă de 5x5 de pe bilet conține 24 de numere unice, aranjate aleatoriu cu un pătrat gol în centru. Pătratul gol este considerat ca un câmp deja marcat. Câștigați dacă obțineți o linie orizontală, verticală sau diagonală de 5 pătrate. Puteți câștiga până la 9 linii per bilet.

## **Runda Joc Principal**

• Cumpărați un pachet de bilete cu care doriți să jucați pentru valoarea selectată. Puteți adăuga mai multe pachete de bilete după ce este cumpărat primul pachet și puteți modifica valoarea biletelor dvs. în timp ce timpul de pariere este deschis. Valoarea selectată a biletului dvs. va fi aplicată automat tuturor biletelor dvs.

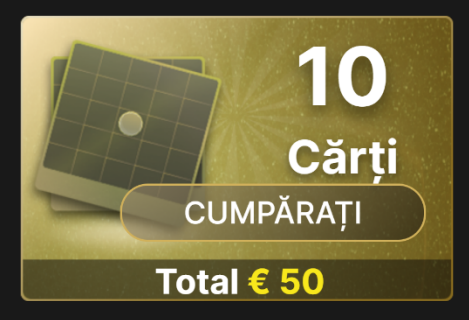

• Biletele dvs. vor fi vizibile pe ecran indiferent de sumă. Puteți mări un bilet individual în orice moment. În cazul în care doriți să modificați numerele de pe un bilet anume, pur și simplu măriți acel bilet și în timp ce timpul de pariere este deschis, faceți clic/atingeți butonul REÎMPROSPĂTARE NUMERE până când sunteți mulțumit de numerele noi rezultate.

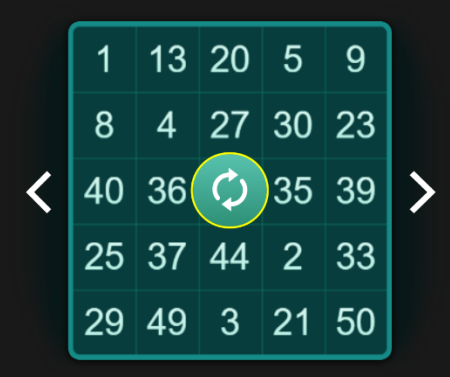

- După ce ați cumpărat biletele pentru joc, faceți clic/atingeți butonul JOACĂ pentru a începe extragerea bilelor. Sunt extrase 20 de bile din 51 din mașina de extragere a bilelor.
- În cazul în care numărul bilei extrase se potrivește cu un număr din oricare dintre biletele dvs., un simbol este plasat pe acel număr. Atunci când o linie completă este colectată, câștigurile dvs. per bilet sunt de asemenea actualizate și afișate sub cartea respectivă.

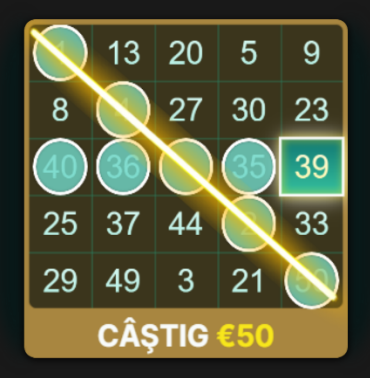

- Pe măsură ce bilele sunt extrase una câte una, cărțile dvs. for fi actualizate și sortate automat, biletul cel mai apropiat de câștig va fi plasat în partea de sus.
- Pentru și mai multă emoție, puteți vedea pe ecranul dvs. cât puteți câștiga dacă aveți noroc să fie extrasă o bilă specială. Numerele

așteptate vor fi evidențiate în culoarea aurie pe biletele dvs.

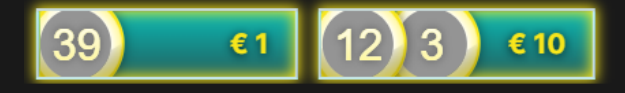

• Bilele extrase sunt de asemenea actualizate automat și afișate pe ecranul dvs.

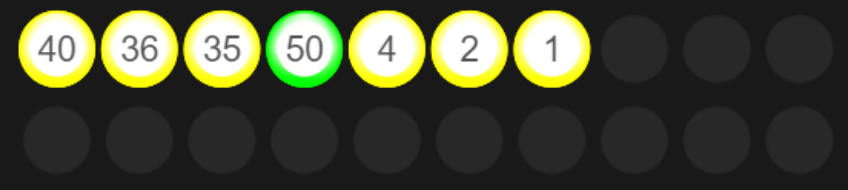

#### **Runda bonus Mega Ball**

- După ce sunt extrase toate cele 20 de bile în runda principală a jocului, au loc una sau două runde bonus și interesante de Mega Ball. La începutul rundei bonus de Mega Ball, este generat un multiplicator Mega Ball de la 5x până la 100x. O bilă suplimentară este extrasă din mașina de extragere a bilelor pentru a determina numărul Mega Ball.
- În cazul în care numărul Mega Ball completează oricare dintre liniile câștigătoare pe biletul/biletele dvs., plata dvs. pentru aceasta va fi înmulțită cu multiplicatorul de pe Mega Ball.
- În cazul în care o linie nu este completă, numărul de pe Mega Ball va fi tratat ca o bilă obișnuită și nu va multiplica plata.
- În cazul în care există mai mult de o Mega Ball printre liniile câștigătoare pe același bilet, plata dvs. va fi înmulțită numai cu cel mai mare multiplicator.

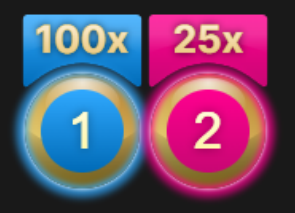

## **Rezultatul jocului**

După finalizarea rundei, biletele dvs. vor fi sortate din nou și numai acele bilete câștigătoare vor rămâne pe ecran. Câștigurile dvs. totale sunt calculate automat și afișate pe ecran.

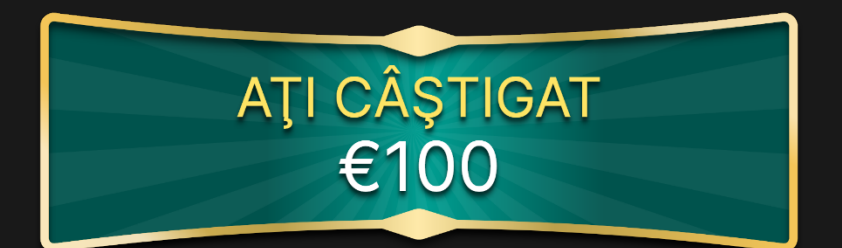

# Câştiguri

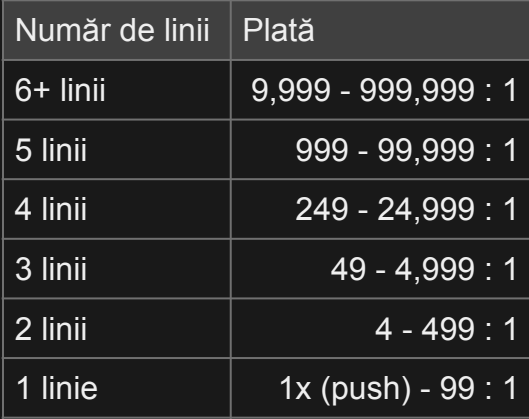

Plata maximă pentru toate câștigurile dvs. într-o rundă de joc este limitată. Pentru mai multe detalii, a se vedea Tabelul cu Limitele de Pariu.

Vă rugăm reţineţi faptul că orice disfuncţionalitate anulează runda jocului şi toate eventualele câştiguri ale rundei. Pariurile vor fi returnate.

## Restituire la jucător

Restituirea la jucător procentuală teoretică optimă (RTP) este 95,40%, pe baza unui bilet.

Intervalul RTP este de la 94,61% până la 95,40%.

## Plasare pariuri

Săgeata cu panoul cu LIMITE DE PARIERE indică limitele minime și maxime de pariere permise la această masă.

#### First Person Mega Ball € 0.10 - 100

Pentru a participa la joc, trebuie să aveţi suficiente fonduri pentru a vă acoperi pariurile. Puteţi vedea SOLD dvs. curent pe ecran.

Pentru a plasa un pariu, selectați valoarea biletelor dvs. Faceți clic/ atingeți "+" sau "-" pe butonul VALOARE pentru a mări sau reduce

această valoare. Vă rugăm să rețineți faptul că valoarea selectată va fi aplicată tuturor biletelor dvs.

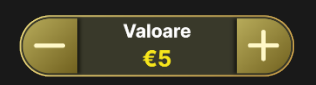

După ce ați cumpărat biletele pentru joc (ați plasat un pariu valid), faceți clic/atingeți butonul JOACĂ pentru a începe extragerea bilei.

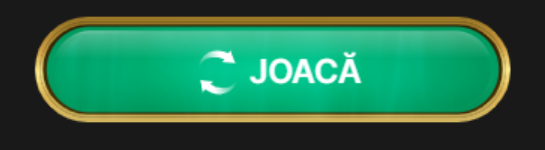

Butonul REVOCARE îndepărtează ultimul pachet de bilete adăugat.

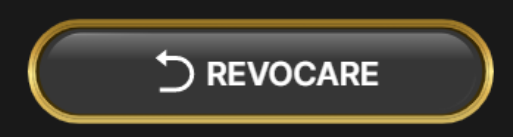

Puteți face clic/atinge în mod repetat pe butonul REVOCARE pentru a îndepărta pachetele de bilete unul câte unul, în ordine inversă a adăugării acestora. Puteți elimina toate biletele dvs. ținând apăsat butonul REVOCARE.

Indicatorul PARIUL TOTAL afişează suma totală a tuturor mizelor plasate în runda curentă.

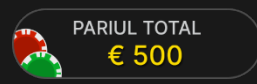

Butonul REPETARE vă permite să repetați toate pariurile dvs. de la runda anterioară a jocului, adăugând același număr și valoare a biletelor. Acest buton este disponibil după fiecare rundă de joc.

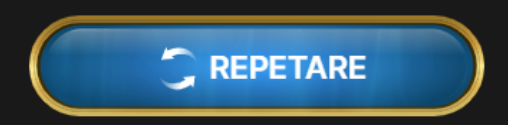

## Autoplay

Odată ce ați plasat un pariu, Autoplay vă permite să repetați pariul sau pariurile selectate prin adăugarea aceluiași număr și valoare a biletelor pentru un număr slectat de runde de joc.

Pentru a porni Autoplay, adăugați un pachet de bilete cu care doriți să jucați pentru valoarea pe care o selectați în mod obișnuit și apoi faceți clic/atingeți butonul Autoplay.

 $\vec{C}$ 

Panoul Autoplay se va deschide și de acolo selectați pur și simplu numărul de runde de joc în care doriți ca pariul dvs. să fie repetat.

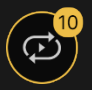

Numărul ales de runde Autoplay va fi afișat într-un indicator aflat pe butonul Autoplay. Numărul de runde Autoplay rămase va fi actualizat după ce începe Autoplay.

Valoarea totală pentru Autoplay poate fi calculată prin înmulțirea numărului de runde Autoplay selectate cu valoarea pariului total. Limita rămasă pentru Autoplay poate fi calculată prin înmulțirea numărului de runde Autoplay rămase cu valoarea pariului total de la o rundă.

Rundele automate ale jocului dvs. vor continua până în momentul în care se termină numărul de runde Autoplay ales de dvs. sau atunci când alegeți să opriți Autoplay.

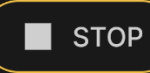

Puteți termina jocul automat în orice moment prin simpla oprire a sesiunii Autoplay.

Plasarea de pariuri suplimentare pe grila de pariere sau dublarea pariurilor dvs. în timp ce Autoplay este activat va duce, de asemenea, la oprirea Autoplay.

## **Sunet**

Butonul SUNET va dezactiva/activa toate sunetele şi vocea din joc. Reţineţi faptul că, dacă treceţi la alte mese, sunetul se va activa automat.

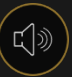

Puteţi modifica setările pentru sunet prin clic/atingerea butonului SETĂRI.

Istoric joc

Butonul ISTORIC va lansa o fereastră care prezintă toate rundele live ale jocului pe care le-aţi jucat şi rezultatele rundelor respective.

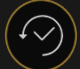

Puteţi revedea activitatea dvs. anterioară în cadrul jocului prin revederea:

- ISTORICULUI CONTULUI afişează istoricul complet al contului dvs. sub forma unei liste de date, jocuri, sume pariate şi câştiguri acordate. În partea de sus a listei apare runda jocului terminată cel mai recent.
- ISTORICULUI JOCULUI afişează istoricul dvs. referitor la un joc anume după ce atingeţi/faceţi clic pe jocul din coloana JOC.

## Depuneri şi retrageri

Butonul CASIER va deschide fereastra casier/bancă, pentru depuneri şi retrageri.

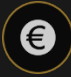

## Pariere responsabilă

Butonul PARIERE RESPONSABILĂ vă permite să accesaţi pagina care prezintă politica de joc responsabil. Această pagină oferă informaţii şi linkuri utile despre comportamentul corect la jocurile online şi vă arată cum să setaţi limitări sesiunilor jocului dvs.

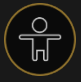

## Politica de deconectare

În cazul apariției unei deconectări după plasarea unui pariu, dar înainte de a face clic/atinge butonul Joacă, pariul va fi returnat. Dacă deconectarea are loc după ce un pariu este plasat și se face clic/atinge butonul Joacă, rezultatul jocului va fi decis de generatorul de numere aleatorii al jocului. După reconectare veți putea vedea rezultatul jocului în fereastra cu Istoric.

## Mai multe jocuri

Butonul Go Live poate fi selectat în orice moment.

Făcând clic / apăsând pe butonul Go Live vă va direcționa direct către masa Live Mega Ball.

## Taste de comandă rapidă

Tastele de comandă rapidă pot fi utilizate pentru a efectua rapid funcţii utile ale jocului.

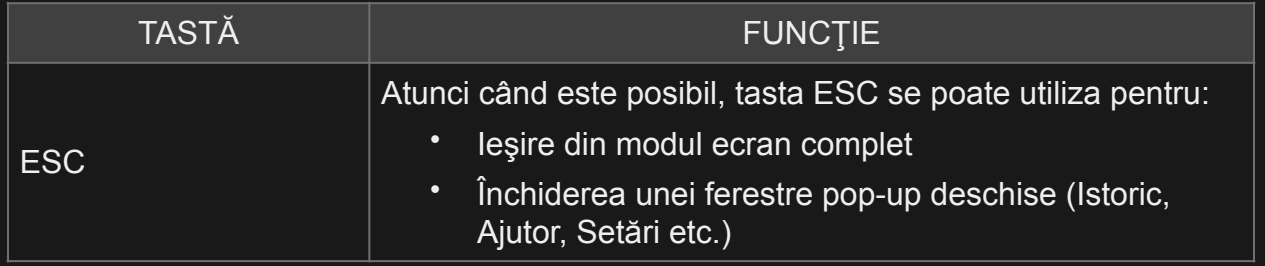